# YouTestMe

## Ability to pull metrics on all terminal learning objectives

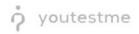

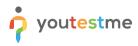

### **Table of Contents**

| 1 | Introduction                                |
|---|---------------------------------------------|
| 2 | Metrics on all terminal learning objectives |

#### **1** Introduction

This document's purpose is to explain the ability to pull metrics on all terminal learning objectives.

#### 2 Metrics on all terminal learning objectives

To check metrics on all terminal learning objectives, do the following:

- 1. Hover to the "Tests" tab in the main menu.
- 2. Select the "Manage Tests" tab.
- 3. Select the desired test.

| manage tests   |                                                                                                    |                 |            |                                   | New test |                                                       |     |                                                                                                    |                    |                                         |   |                   |   |
|----------------|----------------------------------------------------------------------------------------------------|-----------------|------------|-----------------------------------|----------|-------------------------------------------------------|-----|----------------------------------------------------------------------------------------------------|--------------------|-----------------------------------------|---|-------------------|---|
| All tests (12) |                                                                                                    |                 |            | Navigate to test generator wizard |          |                                                       |     | New test 🛓 Load                                                                                                    |                    |                                         |   |                   |   |
|                | On the left side menu, you can find tests o<br>The table below shows the list of tests you                                              |                 |            |                                   |          | Select and manage tests and view test results<br>clic |     |                                                                                                    |                    |                                         |   |                   |   |
|                | Tests that have the status "Draft" have not been published and can still be fully edited. Published tests can be only partially modifie |                 |            |                                   |          |                                                       |     | Manage certificates                                                                                                    |                    | spended tests are permanently disabled. |   |                   |   |
|                | Name 0                                                                                                    | Creation date 🔹 | Status     | ¢                                 | ID       | ٥                                                     |     | Index, unarray and new confluences  Question pools  Cat question to pools and manage permissions  Crading scales  Cathyair graining tables for this evaluation  Testing locations  Manage the places and their provision shore testing to paracetted |                    | Report displayed                        | ٥ | Report content    | ٥ |
|                | Search ,O                                                                                                    |                 | Select one | ~                                 | Search   | Q                                                     | Sea |                                                                                                    |                    | ect one                                 | ~ | Select one        | ~ |
|                | Demo Test                                                                                                    | Dec-15-2021     | Draft      |                                   |          | 1812                                                  |     |                                                                                                    |                    | Immediately after result grading        |   | Score and details |   |
|                | Question Types Demonstration                                                                                                    | Dec-15-2021     | Published  |                                   |          | 1811                                                  |     |                                                                                                    |                    | Immediately after result grading        |   | Score and details |   |
| 3              | Demo Topic Area Test                                                                                                    | Dec-09-2021     | Published  |                                   |          | 1806                                                  |     |                                                                                                    |                    | Immediately after result grading        |   | Score and details |   |
|                | Cyber Security Certification Test                                                                                                    | Jul-07-2021     | Published  |                                   |          | 1805                                                  |     |                                                                                                    |                    | Real-time grading                       |   | Score and details |   |
|                | Main Demo Test                                                                                                    | Jun-25-2021     | Published  |                                   |          | 1797                                                  |     |                                                                                                    |                    | Immediately after result grading        |   | Score and details |   |
|                | Automated Proctoring Demo T.,                                                                                                    | Apr-13-2020     | Published  |                                   |          | 1715                                                  |     | 569274                                                                                                    | Manually created   | Immediately after result grading        |   | Score and details |   |
|                | Browser Lockdown Demo Test                                                                                                    | Apr-13-2020     | Published  |                                   |          | 1714                                                  |     | 214568                                                                                                    | Manually created   | Immediately after result grading        |   | Score and details |   |
|                | Report Builder Test                                                                                                    | Nov-05-2019     | Published  |                                   |          | 1676                                                  |     | 345285                                                                                                    | Test with sections | Immediately after result grading        |   | Score only        |   |
|                | Improved Exam Demo                                                                                                    | Oct-05-2018     | Published  |                                   |          | 1562                                                  |     | 783524                                                                                                    | Manually created   | Immediately after result grading        |   | Score and details |   |
|                | Question Pools Demo Test                                                                                                    | Aug-01-2018     | Published  |                                   |          | 1420                                                  |     | 783542                                                                                                    | Generated          | Immediately after result grading        |   | Score and details |   |

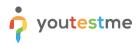

- 4. Select the "Report Builder" tab
- 5. Select username and all of the fields related to question pools.

|                         | Settings Testing s       | essions Candidates              | Monitoring Test se              | ctions Grading scales          | Report builder Summa | ary report Managers Proctors |                |                               |  |  |  |  |  |  |  |
|-------------------------|--------------------------|---------------------------------|---------------------------------|--------------------------------|----------------------|------------------------------|----------------|-------------------------------|--|--|--|--|--|--|--|
|                         | Report builder           |                                 |                                 |                                | 4                    |                              |                |                               |  |  |  |  |  |  |  |
|                         | Load template: ⑦         | Select one                      | *                               |                                |                      |                              |                |                               |  |  |  |  |  |  |  |
|                         | Report columns           |                                 |                                 |                                |                      |                              |                |                               |  |  |  |  |  |  |  |
|                         | Create a new custom repo | ort by selecting options from t | he list below. Each option will | be featured as a column in the | report table.        | Group columns                |                |                               |  |  |  |  |  |  |  |
|                         | User columns             |                                 | Session columns                 | Test columns                   | Test section columns | Question columns             | Pool columns   | Custom property report column |  |  |  |  |  |  |  |
|                         | D ID                     | External ID                     | ID ID                           | D ID                           | Points               | D ID                         | Points         | Points                        |  |  |  |  |  |  |  |
| 6                       | 🗹 Username               | Employee ID                     | Name                            | External ID                    | Total points         | External ID                  | 5 Total points | Total points                  |  |  |  |  |  |  |  |
|                         | First name               | Last name                       |                                 | Name                           | Score (%)            | Text                         | Score (%)      | Score (%)                     |  |  |  |  |  |  |  |
|                         | Middle name              | Email                           |                                 | Version                        | Grade                | Туре                         | Passed         | Passed                        |  |  |  |  |  |  |  |
| $\overline{\mathbf{D}}$ | Date of birth            | Gender                          |                                 | Version ID                     | Passed               | Correct answer               |                | Grade                         |  |  |  |  |  |  |  |
|                         | Phone number             | Affiliation                     |                                 | Archived                       |                      | Answered                     |                |                               |  |  |  |  |  |  |  |
|                         | Street                   | City                            |                                 | Archivation date               |                      | Points                       |                |                               |  |  |  |  |  |  |  |
|                         | State                    | Country                         |                                 | Result verified                |                      | Total points                 |                |                               |  |  |  |  |  |  |  |
|                         | ZIP-code                 |                                 |                                 | Verification date              |                      | Time to answer               |                |                               |  |  |  |  |  |  |  |
|                         |                          |                                 |                                 | Started                        |                      | Question pool                |                |                               |  |  |  |  |  |  |  |
|                         |                          |                                 |                                 | Finished                       |                      | Topic Areas                  |                |                               |  |  |  |  |  |  |  |
|                         |                          |                                 |                                 | Time spent                     |                      | Terminal Learning Objectives |                |                               |  |  |  |  |  |  |  |
|                         |                          |                                 |                                 | Points                         |                      |                              |                |                               |  |  |  |  |  |  |  |
|                         |                          |                                 |                                 | Total points                   |                      |                              |                |                               |  |  |  |  |  |  |  |
|                         |                          |                                 |                                 | Score (%)                      |                      |                              |                |                               |  |  |  |  |  |  |  |
|                         |                          |                                 |                                 | Grade                          |                      |                              |                |                               |  |  |  |  |  |  |  |

**Note:** Question pools are used to group questions by subject areas. You can import questions in test or testing sections from as many question pools as necessary.

After checking the desired options, click on the "Display report" button:

| Test section groups<br>See aggregated results for multiple test sections by creating a test sections group. This option is available for tests with sections only. |          |                |             |              |          |   |  |  |  |  |  |
|----------------------------------------------------------------------------------------------------|----------|----------------|-------------|--------------|----------|---|--|--|--|--|--|
| Test section groups:                                                                                                    | ✓ Points | ✓ Total points | 🖌 Score (%) | Grade        | ✓ Passed |   |  |  |  |  |  |
| Add test section grou                                                                                                    | р        |                |             |              |          | □ |  |  |  |  |  |
|                                                                                                    |          |                | Save as 👻   | Display repo | ort      |   |  |  |  |  |  |

We will be able to see how each candidate performed on each question pool (subject areas). From this particular example, we can see the results from the Post-Test survey and Dimensions of the planes question pools.

| Back to report bui | ilder  |                                |           |                   |                   |                     |                       |        |         |
|--------------------|--------|--------------------------------|-----------|-------------------|-------------------|---------------------|-----------------------|--------|---------|
| User               |        | Question pool Post-Test Survey |           |                   | ſ                 | Question pool Dimer | isions of the planets |        |         |
| Username           | Points | Total points                   | Score (%) | Passed            | Points            | Total points        | Score (%)             | Passed | Points  |
| Borpes             | 0      | 0                              | 0.00      | No                | 6                 | 6                   | 100.00                | Yes    | 4       |
| anna.smith         | 0      | 0                              | 0.00      | No                | -1                | 6                   | 0.00                  | No     | 1       |
| Aliver62           | G €    | 0                              | 0.00      | No                | -1                | 6                   | 0.00                  | No     | 6       |
| Adam               | 0      | 0                              | 0.00      | No                | 2                 | 6                   | 33.33                 | Yes    | 4       |
| Abled1997          | 0      | 0                              | 0.00      | No                | 1                 | 6                   | 16.67                 | No     | 1       |
| Acessier           | 0      | 0                              | 0.00      | No                | 6                 | 6                   | 100.00                | Yes    | 6       |
| aaron              | 0      | 0                              | 0.00      | No                | -1                | 6                   | 0.00                  | No     | 1       |
|                    |        |                                |           |                   |                   |                     |                       |        |         |
|                    |        |                                |           | ia <a <b="">1</a> | ⊨> ⊨: <b>10 ∨</b> |                     |                       |        | Rows: 7 |